## 技術ノート KGTN 2017061301

## 現 象

「GGH4.X-5.X] GGEasyUDPCheck とはどんなツールなのか?

## 説 明

クラスターマネージャーの左側に表示されるサーバー一覧 (GO-Global Hosts) は,各 GG サーバーが送信 する UDP:491 のメッセージをクラスターマネージャーが受信した時に表示されます.この一覧に GG サーバー が表示されない場合は,Windows ファイアウォール等で UDP:491 がブロックされていることが考えられますの で,このツールを利用して UDP:491 の受信状況 (到達状況) を確認してください.

通常はコマンドプロンプトで "GGEasyUDPCheck" と入力することで利用できますが, 必要に応じて設定ファイル GGEasyUDPCheck.ini の default セクションで,以下のパラメタを設定して下さい.

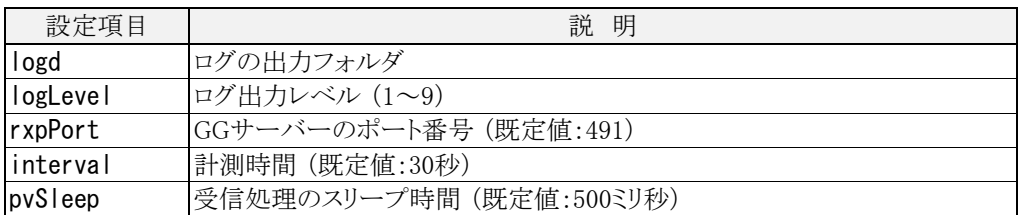

さらに設定項目は,下記の引数で上書きすることも出来ます.

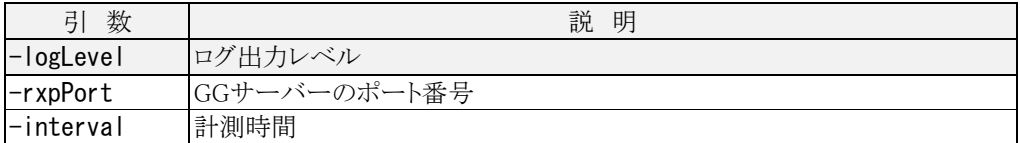

画面およびログファイルには,次のような受信情報が記録されます.

```
[2017-06-13 12:45:08] Name = DESKTOP-P7UNP59, Addr = 192.168.1.160 
[2017-06-13 \t12:45:09] Name = WS2012R2-Isumi1, Addr = 192.168.1.63
\dots※ Name = <受信した GG サーバーの名前>
※ Addr = <受信した GG サーバーの IP アドレス>
```
計測時間を経過すると受信処理は終了し,次のようなサマリー情報 (重複を排除し GG サーバーの名前でソ ート) が表示されます.

```
[2017-06-13 \t12:45:23] --- Summary ---
[2017-06-13 12:45:23] [1] Name = DESKTOP-P7UNP59, Addr = 192.168.1.160 (10) 
[2017-06-13 \t12:45:23] [2] Name = WS2012R2-Isumi1, Addr = 192, 168, 1, 63 (10)
[2017-06-13 \t12:45:23] --- End ---
※ 括弧内の数値は受信した回数
```
Last reviewed: Jun 14, 2017 Status: DRAFT Ref: NONE Copyright © 2017 kitASP Corporation